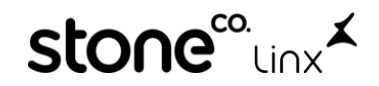

## **Como Lançar Título de Royalties Na Arezzo&Co.**

Olá, neste material iremos te explicar de maneira simples como realizar o lançamento de titulo referente a royalties da Arezzo&Co.

Acesse o **Modulo Retaguarda**:

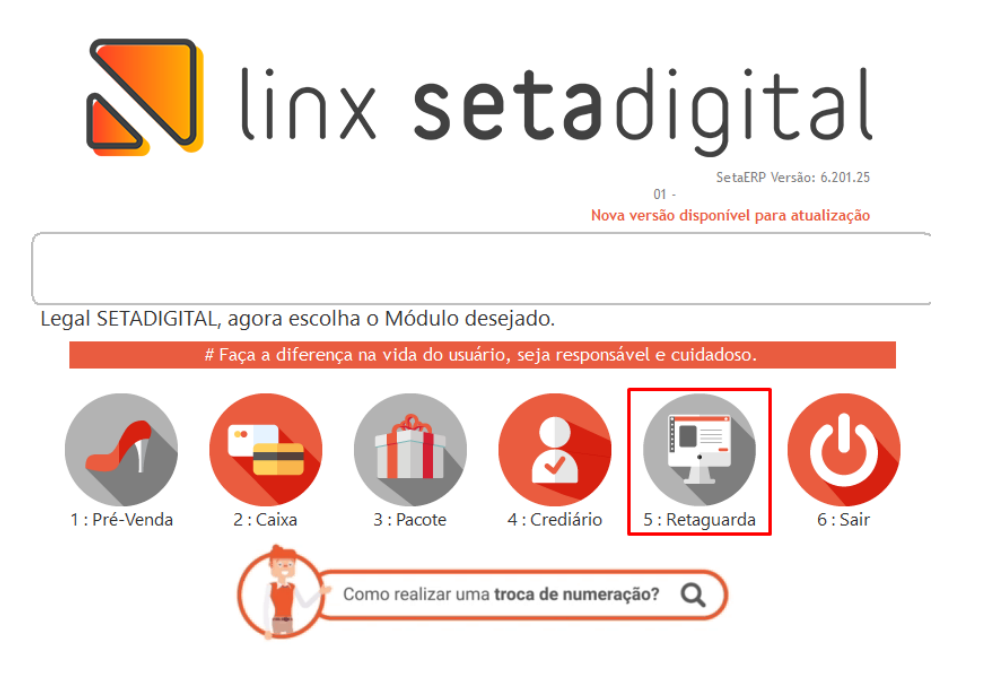

Va em **Financeiro,** em seguida **Títulos a Pagar** e clique em **F3-Incluir**:

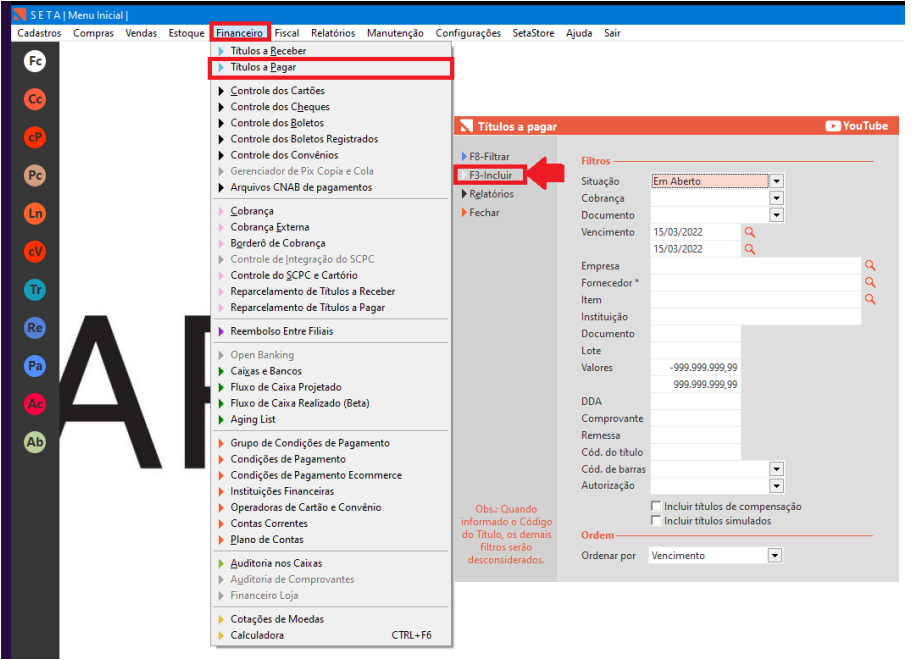

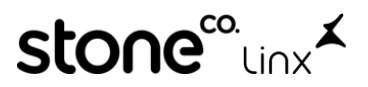

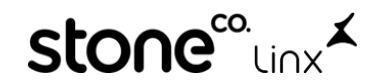

Preencha os dados de **Fornecedor, Item, Descrição, A Empresa Logada, Portador (Conta da baixa), Cobrança, Documento, Vencimento e Valor** e clique em **F8-Salvar** conforme abaixo:

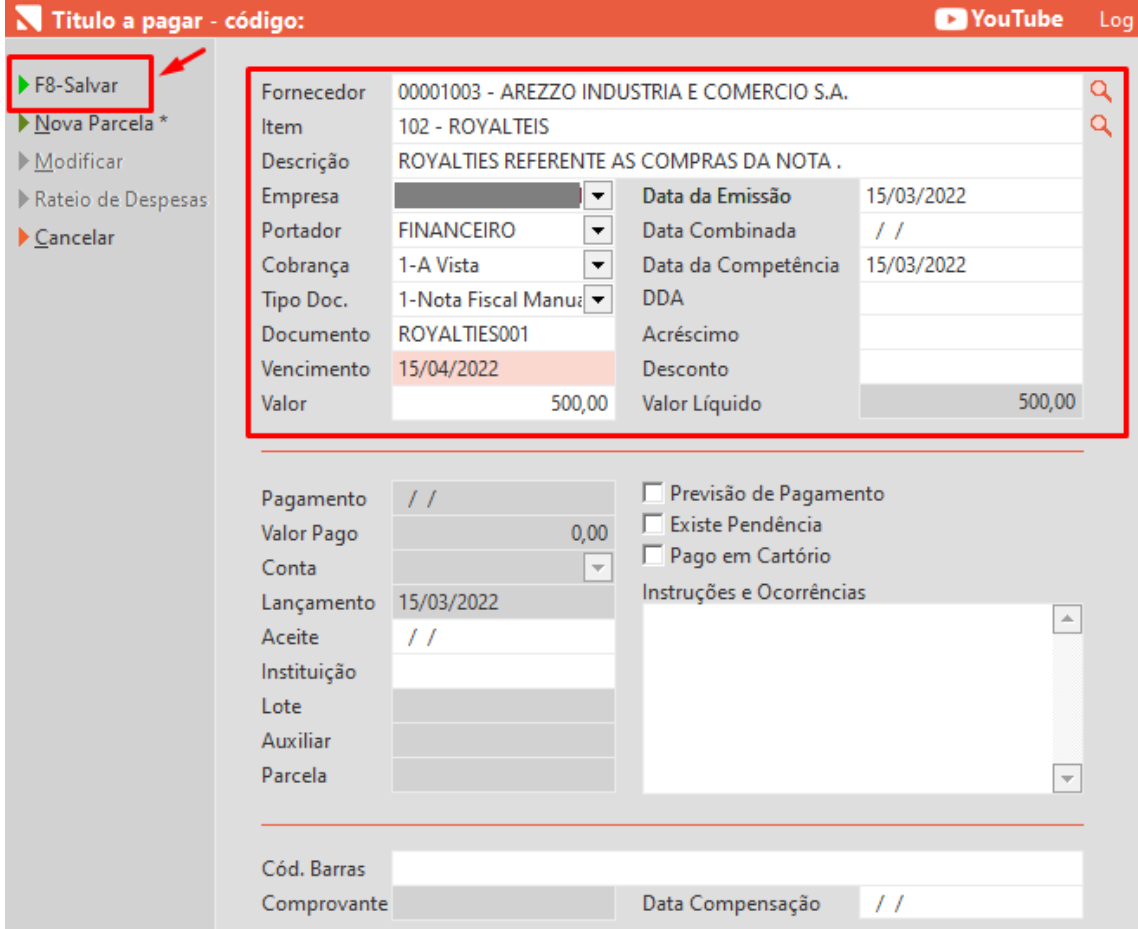

E Pronto!

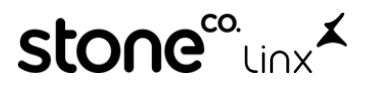